# **ADOBE PHOTOSHOP CC TRAINING PROGRAM**

Adobe Photoshop is the most well known Photo retouching program out there. Creative professionals uses Adobe Photoshop to manipulate photos, add effects to them, or paint a near realistic images using build-in brushes and other painter tools. With the available filters in Photoshop, a user can add endless effects to any digital .picture

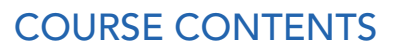

## 01. Getting to Know the Work Area

- Starting to work in Adobe Photoshop
- Using the tools
- Undoing actions in Photoshop
- Customize the workspace

#### 02. Basic Photo Corrections

- Strategy of retouching
- Resolution and image size
- Straightening and cropping an image
- Auto and manual image adjustments
- Sharpening with filters

## 03. Retouching and Repairing

- Repairing areas with Clone stamp tool
- Using Spot Healing brush tool
- Using the Healing Brush and Patch tools
- Retouching on a separate layer

#### 04. Working with Selections

- Using the Magic Wand with other selection tools
- Working with Oval and Lasso selection tools
- Rotating and re-sizing a selection
- Making a quick selection

#### 05. Layer Basics

- Understanding Layer concept
- Using Layers palette
- Rearranging layers
- Applying layer style
- Flattening and saving files

#### 06. Masks and Channels

- Creating and editing quick mask
- Saving a selection as a mask
- Viewing and adjusting individual channels
- Applying filters to a mask
- Applying effects using a gradient mask
- Using Extracting filter
- Grouping and clipping layers
- Using adjustment layers
- Using type as a mask

## 07. Correcting and Enhancing Digital Photographs

- About camera RAW
- Processing camera raw files
- Correcting digital photographs
- Editing images with a vanishing-point perspective
- Correcting image distortion
- Creating a PDF portfolio

## 08. Typographic Design

- Creating a clipping mask from type
- Creating a design element from type
- Using interactive formatting controls
- Warping point type
- Warping a layer

#### 09. Vector Drawing Techniques

- About bitmap images and vector graphics
- About paths and the Pen tool
- Creating vector objects for the background
- Working with defined custom shapes
- Importing a Smart Object

## 10. Advanced Layering

- Clipping a layer to a shape
- Setting up a Vanishing Point grid
- Placing imported artwork
- Filtering Smart Objects
- Working with Adjustment layers
- Working with layer comps
- Stamping layers

## 11. Advanced Compositing

- Automating a multistep task
- Applying Smart Filters
- Setting up montage
- Hand-coloring selection on a layer
- Changing color balance
- Creating effects
- Matching color schemes across images

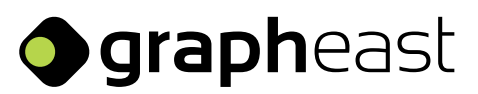

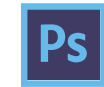

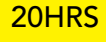